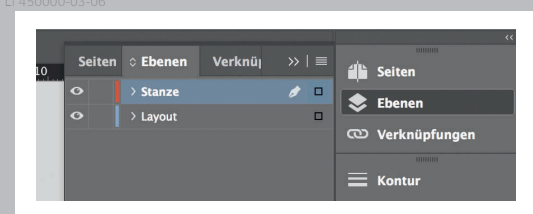

*Lege zwei Ebenen mit InDesign an (Stanze und Layout):*

- *unsere Druckvorlage (Ebene ausblenden, sobald du das Druck-PDF erstellst)*
- *› In Ebene "Layout" erstellst du dein Design*

∣←

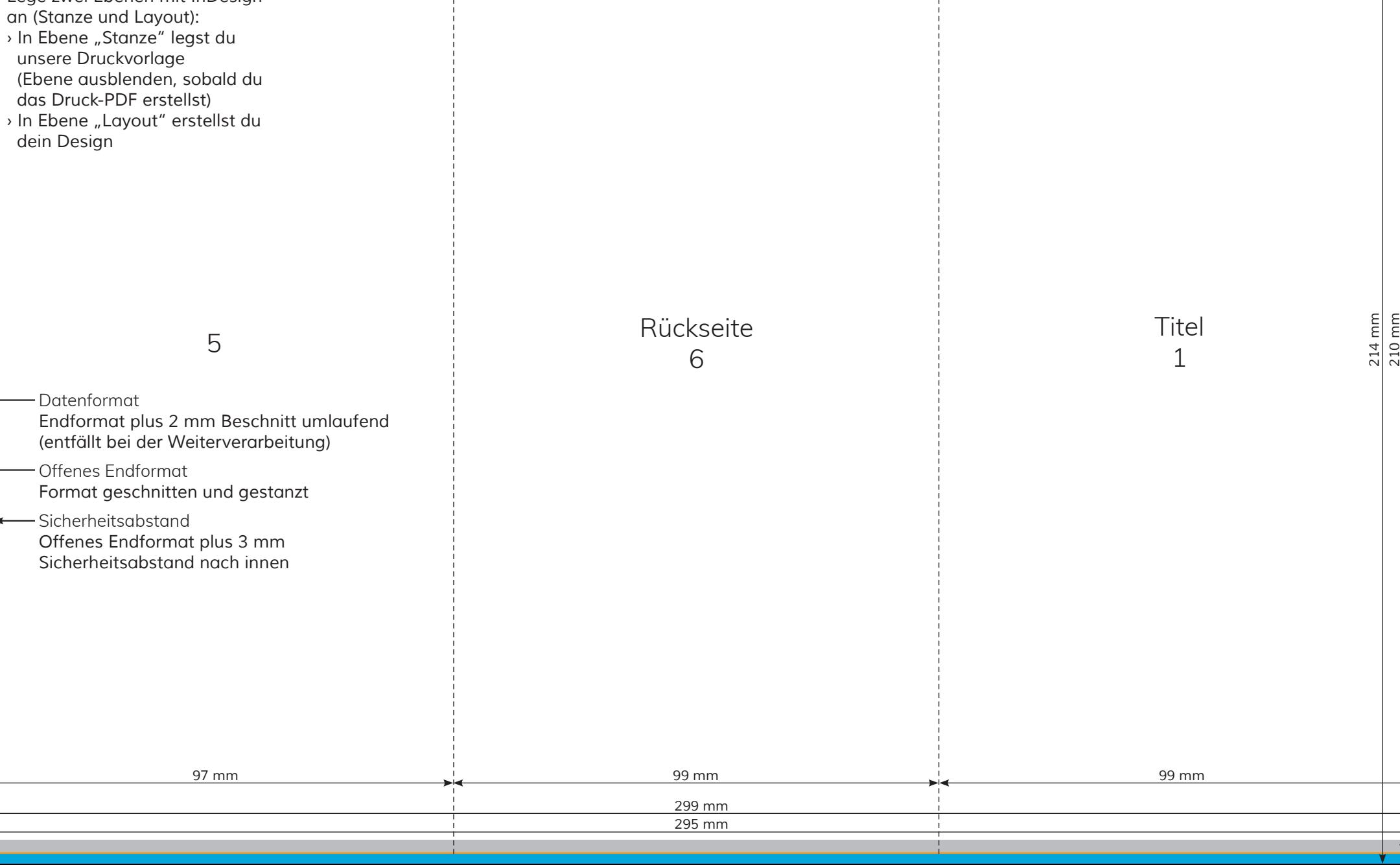

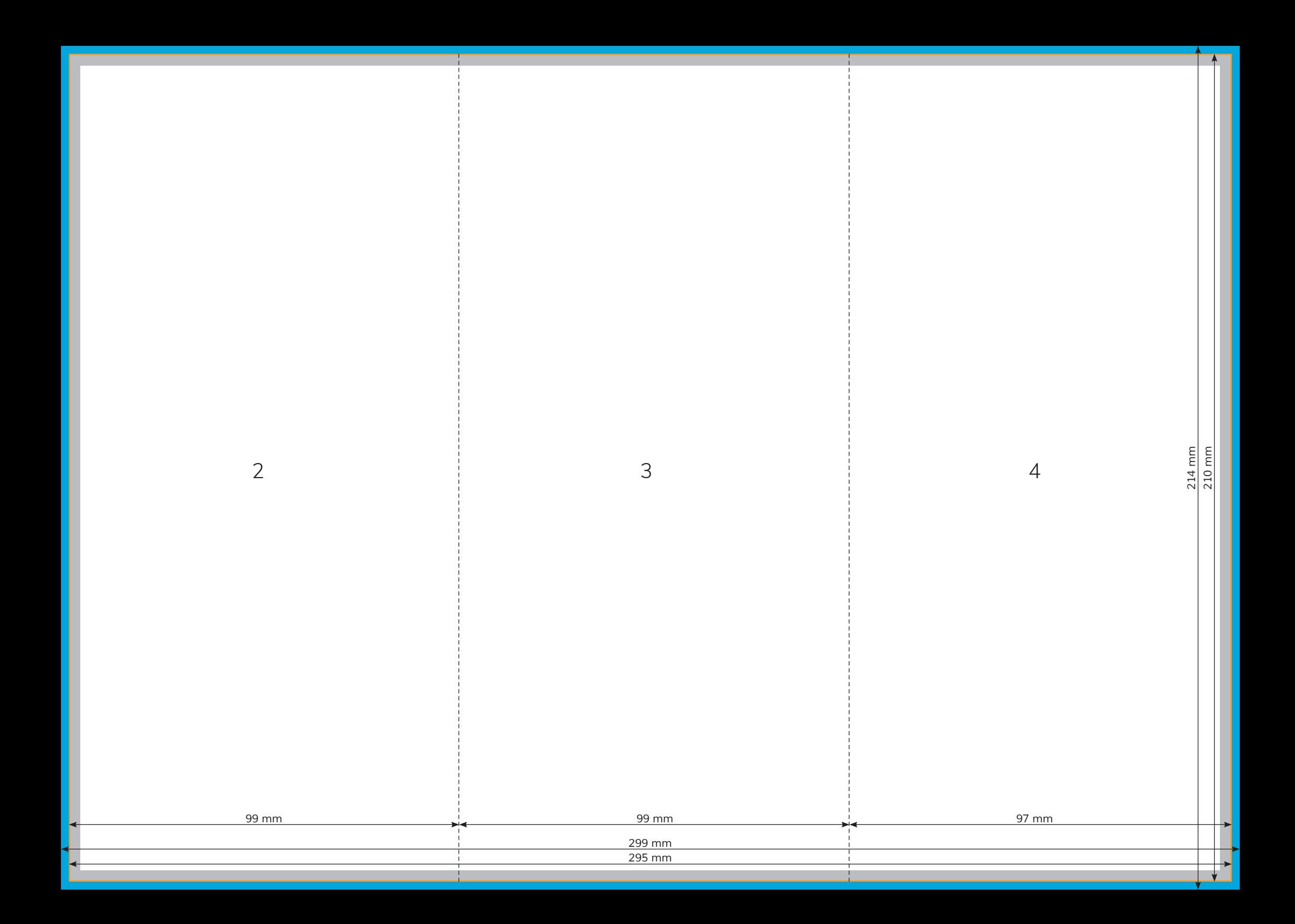